# **Managing Forum Settings and Categories**

- - Managing Forum Categories
    - Arranging the Categories

      - Editing the Categories
        Adding a Child Forum
      - Managing Moderators
      - Managing Permissions
- Forum SettingsAdding Forums

This tutorial will show you how to manage your Forum. You will see how to add and manage categories, category permissions, and moderators.

• In the AdminCP, Go to Apps >> Forum

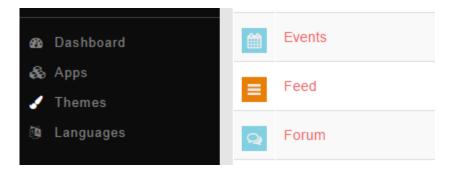

### **Managing Forum Categories**

• Click Manage to open the categories management.

| Manage Forums |    |  |  |  |
|---------------|----|--|--|--|
|               |    |  |  |  |
|               | FO |  |  |  |
| Settings      |    |  |  |  |
| Manage        |    |  |  |  |
| Add           |    |  |  |  |

- On the right will be a list of your current forum categories.
  - Arranging the Categories

Drag them up or down and click Update Order.

| + Computers & Technology |
|--------------------------|
| +‡+ Computers            |
| ++ Electronics           |
| +++ Gadgets              |
| +‡+ General              |
|                          |
| Update Order             |

• Editing the Categories

Click the Category name and select Edit Forum. You can then edit the Name, Type (Category or not), Open or Close it, and Description.

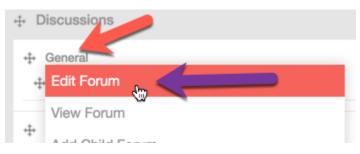

### Adding a Child Forum

To quickly add a Child Forum to this category, click the category name and select Add Child Forum. You then would enter all of the fields for the forum, making sure to fill in all languages as empty values will make problems on your forum. The description is optional but if you fill it in for one language, you must fill it in for all of them.

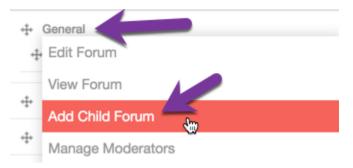

Managing Moderators

To add or manage the moderators for this forum category, click the name of the category and choose Manage Moderators. You would then enter the moderator name you want to add or click to manage the ones you already added. You'll also see a list of various permissions to give each moderator.

| ÷  | General            |
|----|--------------------|
| ÷÷ | Edit Forum         |
|    | View Forum         |
| +  | Add Child Forum    |
| ÷  | Manage Moderators  |
| ÷  | Manage Permissions |

Managing Permissions

To add or manage the moderators for this forum category, click the name of the category and choose Manage Permissions. Note that you need to set the permissions for every user group once you choose to set permissions.

| ⊕ D | Discussions        |
|-----|--------------------|
| ÷   | General            |
| ÷ŧ  | Edit Forum         |
|     | View Forum         |
| ÷   | Add Child Forum    |
| ÷   | Manage Moderators  |
| ÷   |                    |
| ·*· | Manage Permissions |
| ÷   | Delete Forum       |

• Deleting Categories

To delete forum categories, click the name of the category and choose Delete Forum.

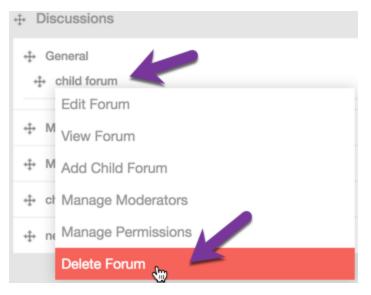

### **Forum Settings**

• Click Settings to open the Forum Settings screen.

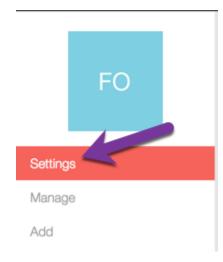

• You can set the Active Posts time duration which shows users when there are new posts.

| 1 Active Posts | forum.keep_active_post |
|----------------|------------------------|
| 60             |                        |

Define how long we should keep posts active in minutes.

Note that if a post passes this limit it will be displayed on the site normally, however if a post is active there will be some form of letting the user know that they have not viewed the specific thread or forum. Depending on the theme you are using this is usually identified by images and formating the title of the thread or forum to be bold.

# Set the Time Stamp **1** Forum M j, g:i a Default forum time stamp Total Posts per Thread 15 Total Posts Per Thread

• Total tags to display will allow you to set how many tags to show for your forum tags.

 1 Total Tag Display

 100

 Define how many tags should be displayed within the tag cloud for the forum.

RSS Feed within Forums allows you to enable or disable the RSS feature for the forum area.

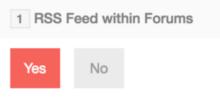

Set to True to enable RSS feeds for each forum.

• RSS Feed on Threads allows you to enable or disable the RSS feature for threads.

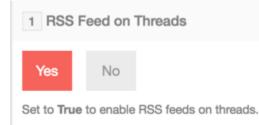

• Database Tracking allows you to set the recent threads to be tracked in a better way but it is heavier than using cookies. Keep that in mind if you have limited server resources.

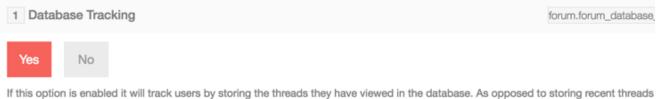

If this option is enabled it will track users by storing the threads they have viewed in the database. As opposed to storing recent threads in cookies and basing if a user has viewed a thread or not on several time stamps. With this feature enabled it is much more accurate, however it requires extra server resources and on large forums it is best to disable this feature.

• Forum User Time Stamp allows you to set the user time stamp for the forum.

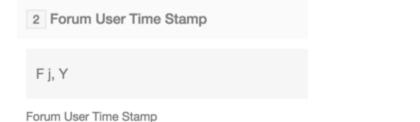

• Total Recent Discussions Display allows you to set how many show in the recent discussions block.

# 4 Total Recent Discussions Display

20

Define how many discussions should be displayed within the Recent Discussions block.

• Total Recent Posts Display allows you to set how many show in the recent posts block.

| 5 Total Recent Posts Display                                                        |  |
|-------------------------------------------------------------------------------------|--|
| 20                                                                                  |  |
| Define how many posts should be displayed within the Recent Posts block.            |  |
| Enable "Thanks" on posts allows you to have Thanks instead of Likes on forum posts. |  |
| 6 Enable "Thanks" on posts                                                          |  |

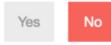

Set to True to enable "Thanks" on posts. Note: If you enable "Thanks" on posts, the feature "Like" on posts will be disable.

## Adding Forums

Click Add

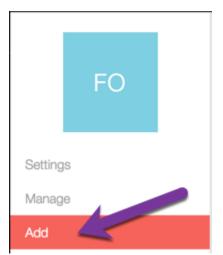

• Fill in the Name in each language you have installed. It is very important that the default English language has a value entered or it will cause site issues.

| Forum Details                                                                             |                              |                  |            |  |
|-------------------------------------------------------------------------------------------|------------------------------|------------------|------------|--|
|                                                                                           |                              |                  |            |  |
| Name English (US):                                                                        |                              |                  |            |  |
| Recipes                                                                                   |                              |                  |            |  |
| <ul> <li>Parent Forum - select a parent forum if this is a subforum or</li> </ul>         | or leave this unchanged to n | nake it a parent | t forum.   |  |
| Parent Forum:                                                                             |                              |                  |            |  |
| Select:                                                                                   |                              |                  |            |  |
| <ul> <li>Is a Category - choose if this is a category or not. See our example.</li> </ul> | examples below.              |                  |            |  |
| Is a Category:                                                                            |                              |                  |            |  |
| 🔿 Yes 💿 No                                                                                |                              |                  |            |  |
| Category:                                                                                 |                              |                  |            |  |
| Recipes                                                                                   |                              |                  | ē          |  |
|                                                                                           |                              |                  |            |  |
| Not a Category:                                                                           |                              |                  |            |  |
| Recipes                                                                                   |                              | 0<br>THREADS     | 0<br>POSTS |  |
| Add your recipes in these topics!                                                         |                              |                  | 10010      |  |
|                                                                                           |                              |                  |            |  |

• Closed - set whether this is closed for posting (handy if this is a parent forum that doesn't need posts in it)

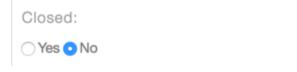

• Description - this is optional but if you enter a value, be sure to enter one for each language installed. It is important that the default English value is not empty if you enter a value for other languages.

Description English (US):

Add your recipes in these topics!

• Click Submit when done.

Always clear cache after making any changes.